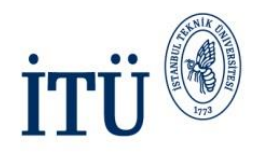

## E-posta Dağıtım Gurupları Oluşturma Versiyon 1.0

Hazırlayan: Kadime GÖĞEBAKAN Bilişim Teknolojileri Müdürlüğü Yazılım Geliştirme

İSTANBUL TEKNİK ÜNİVERSİTESİ Asırlardır Çağdaş

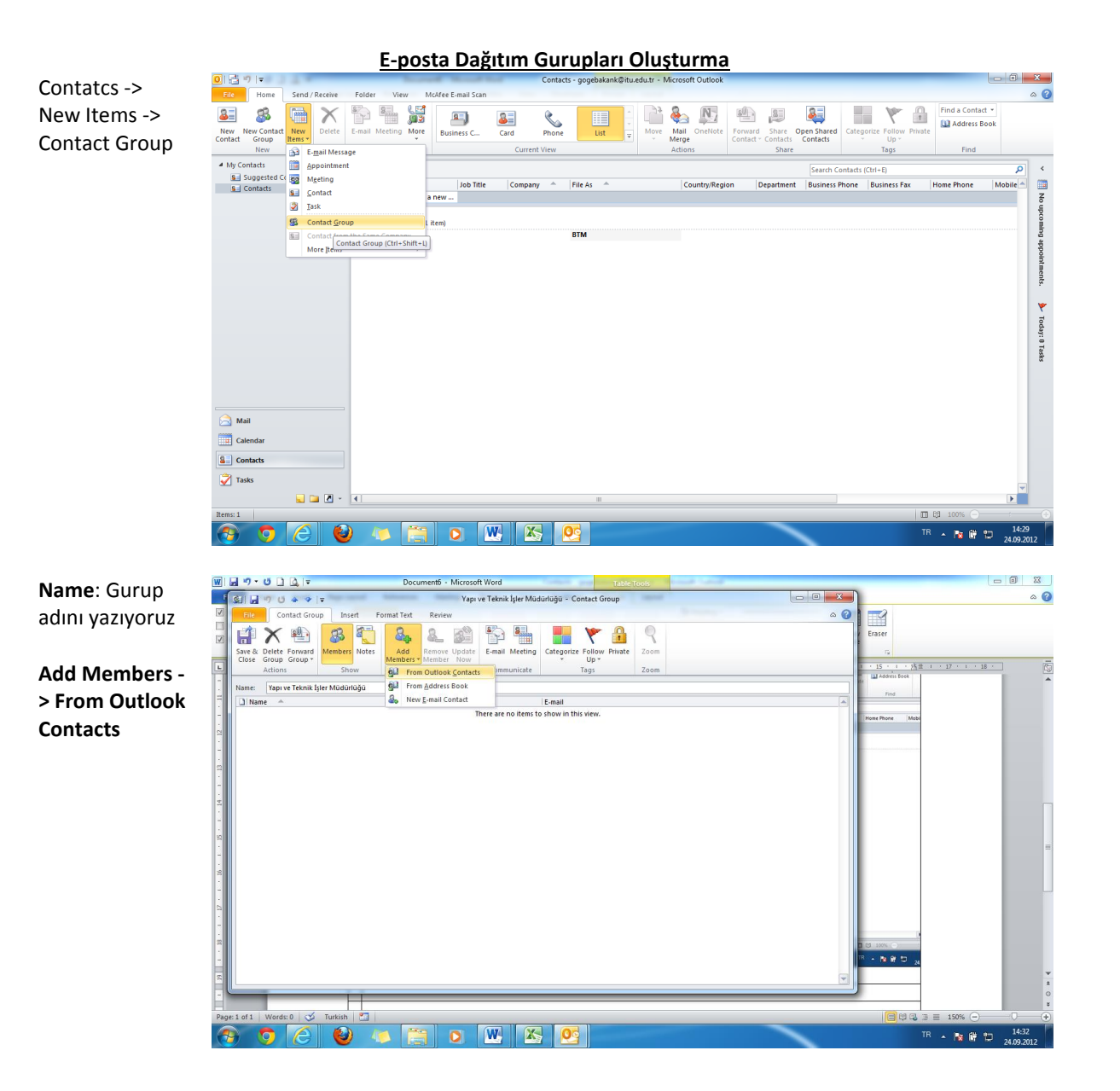

Adres defterimiz açılıyor

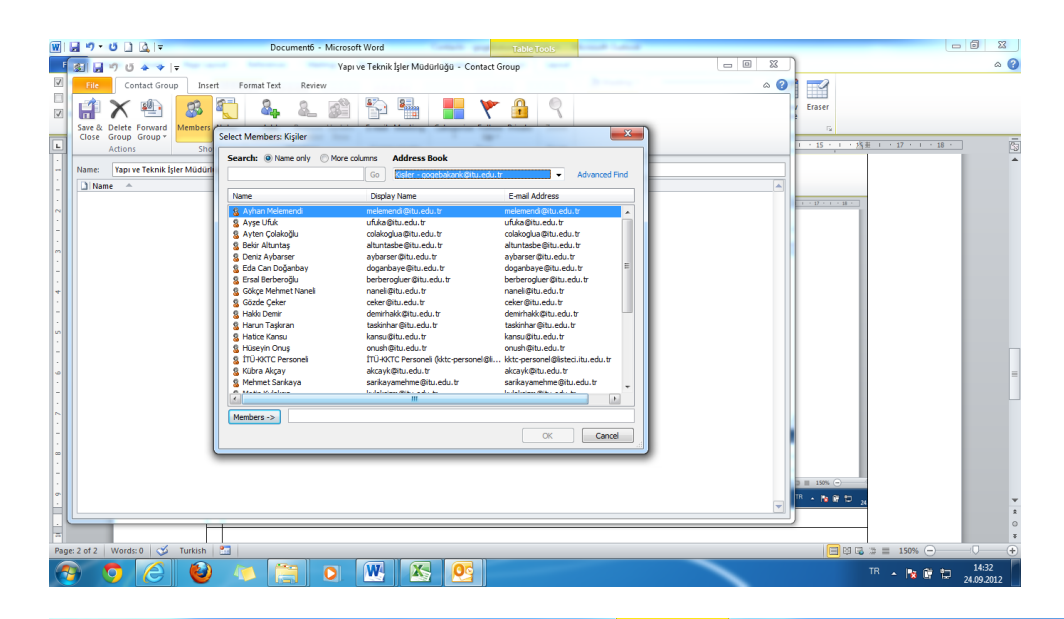

Guruba eklemek istediğimiz kişileri seçiyoruz ve **Members**  tıklıyoruz

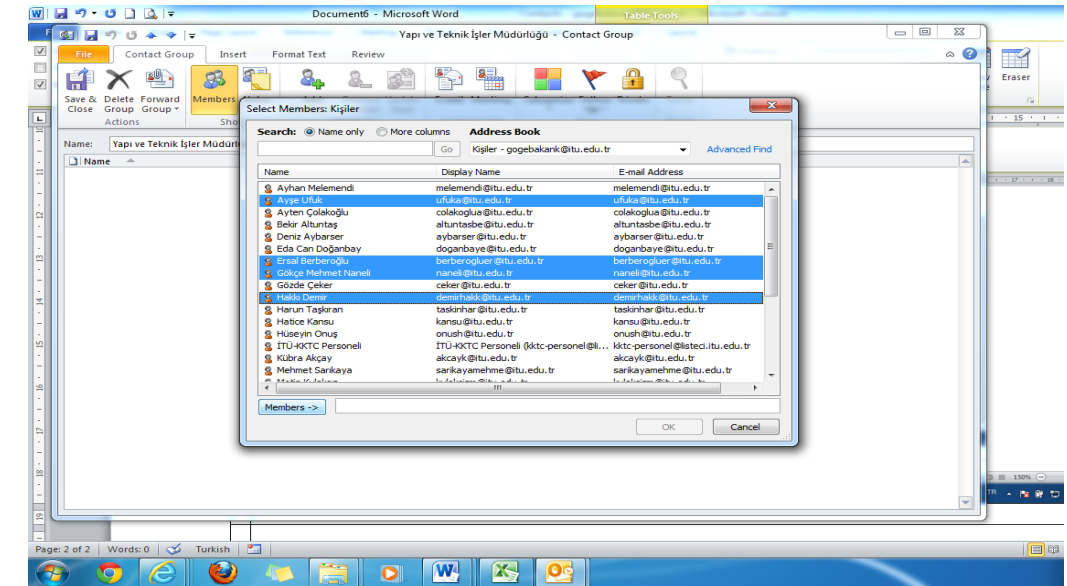

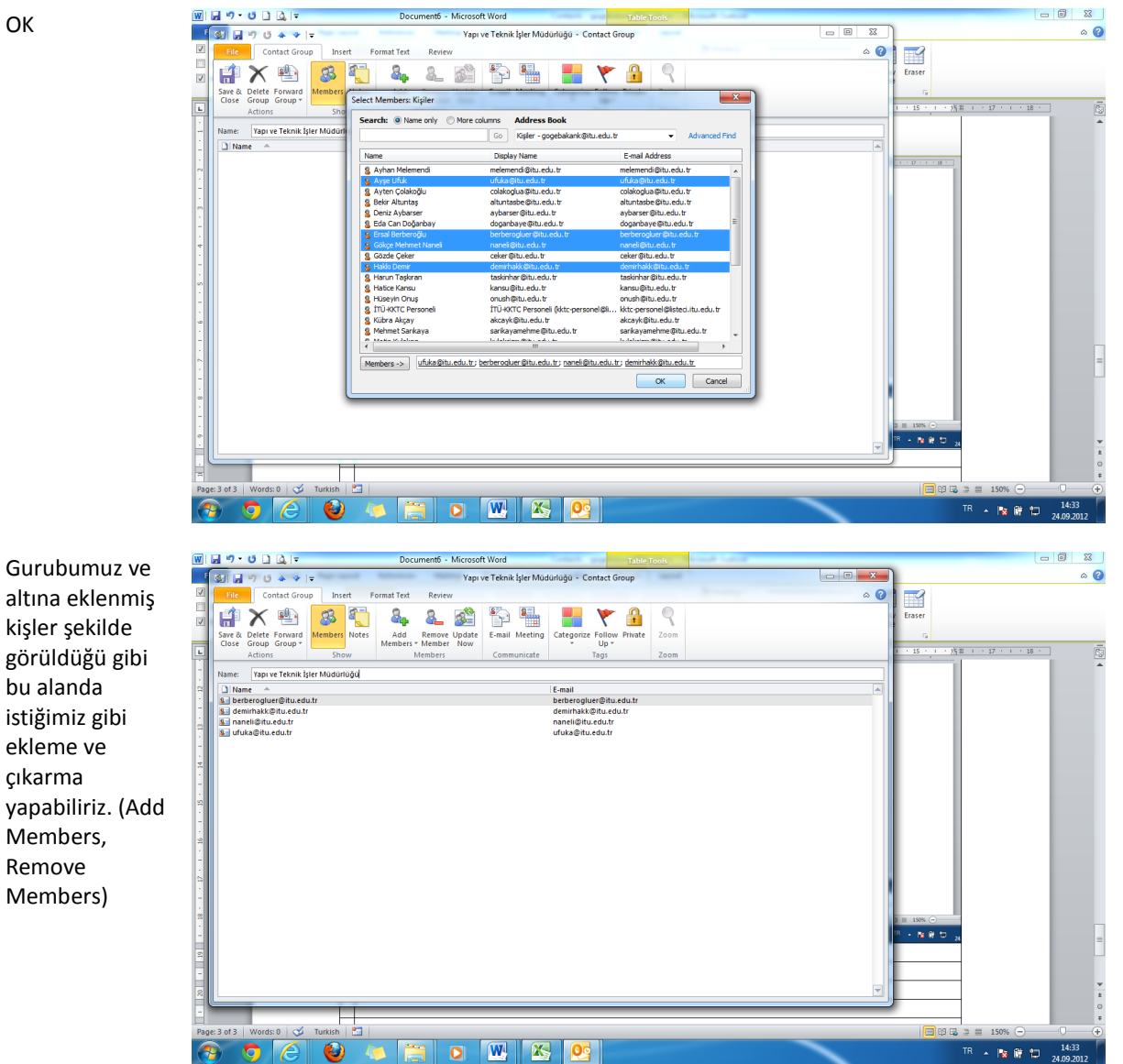

altına eklenmiş kişler şekilde görüldüğü gibi bu alanda istiğimiz gibi ekleme ve çıkarma yapabiliriz. (Add Members, Remove Members)

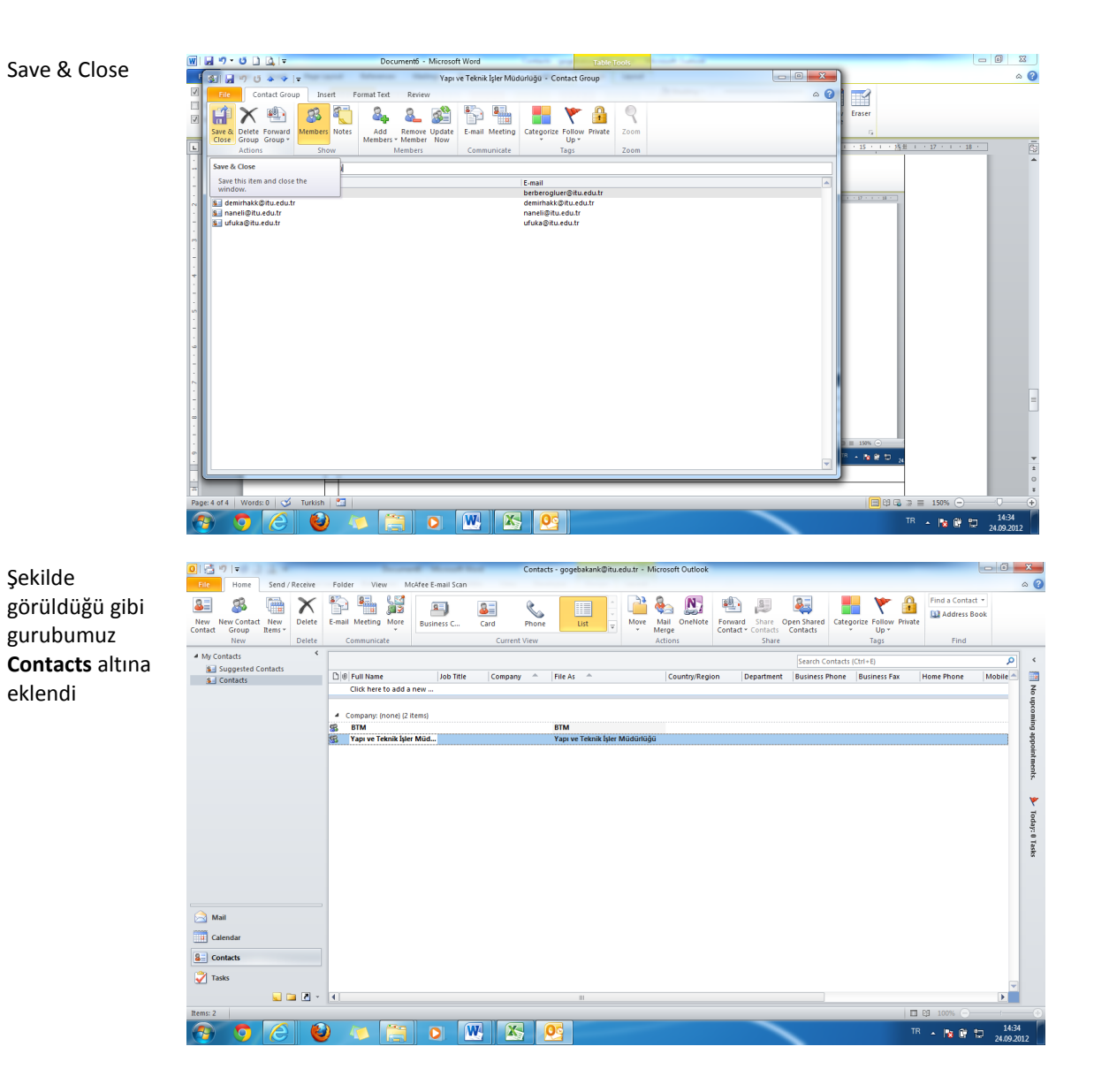

Yeni e-postayı tıklayıp y harfine bastığımızda eklemiş olduğumuz gurup liste yer aldı.

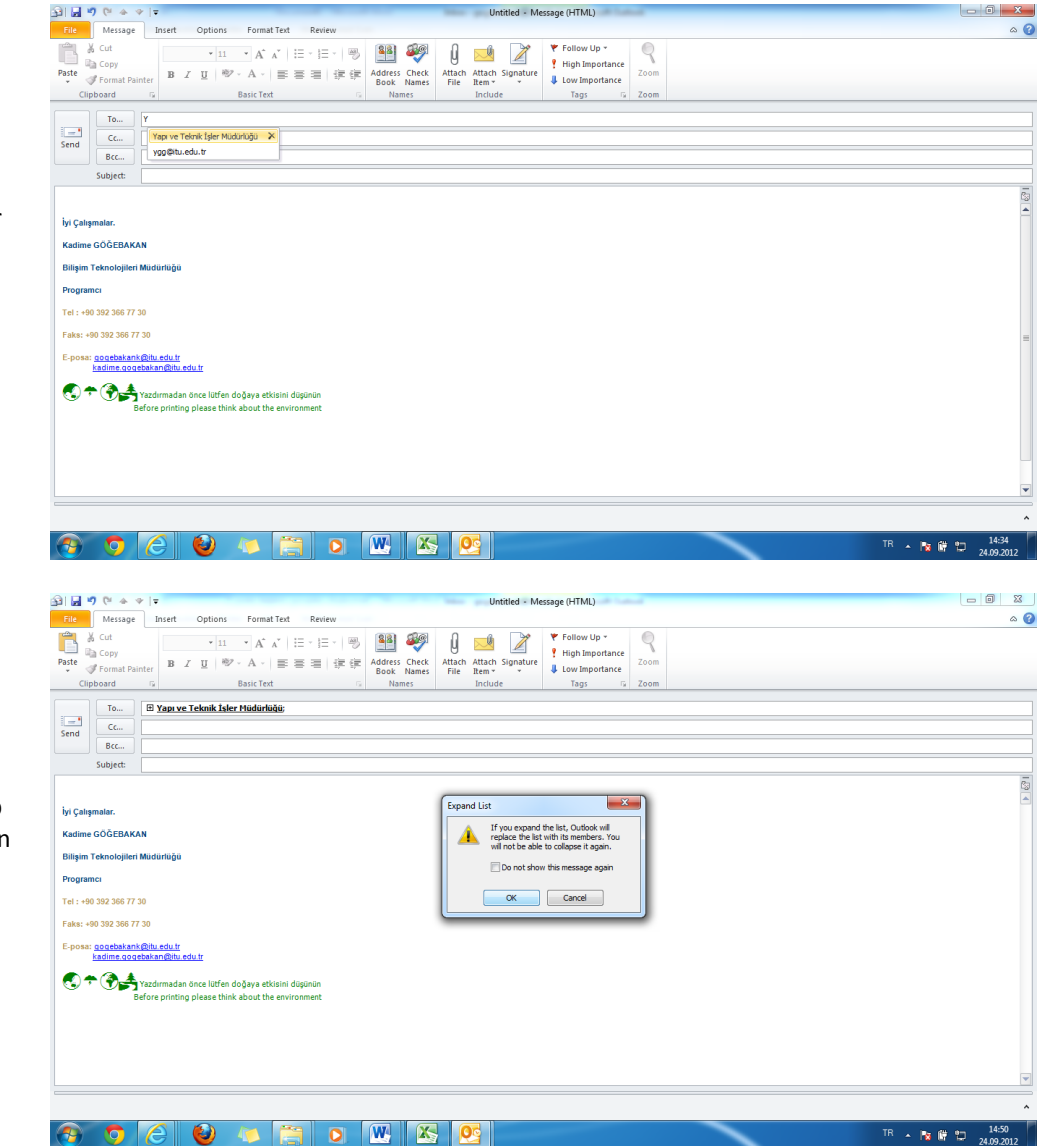

Gurubun önünde yer alan + 'ya tıkladığımzda gelen mesaja OK dediğimiz taktirde gurup altındaki bütün e-posta adresleri **To** kısmına dökülecektir.

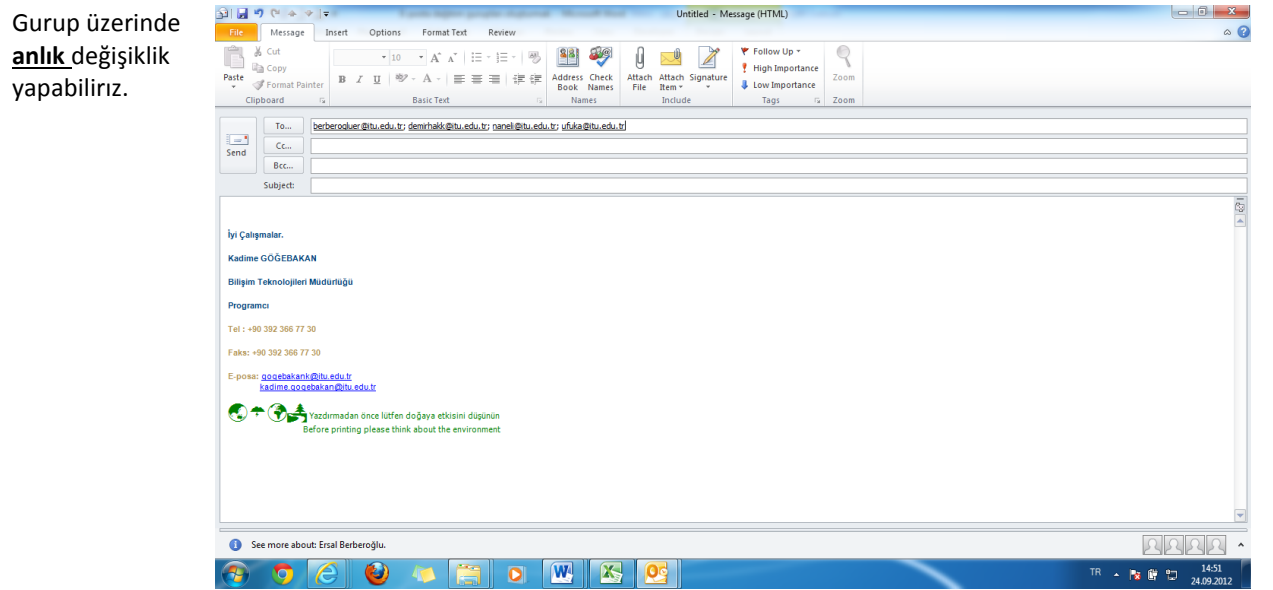